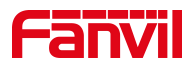

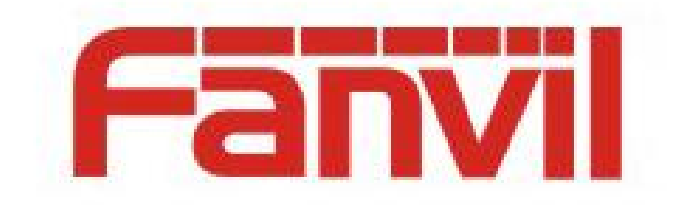

# **Release Note**

**Software Version: 2.6.2.17** 

Models: i56A

Date: 2022.7.26

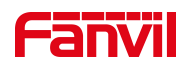

## <span id="page-1-0"></span>**Content**

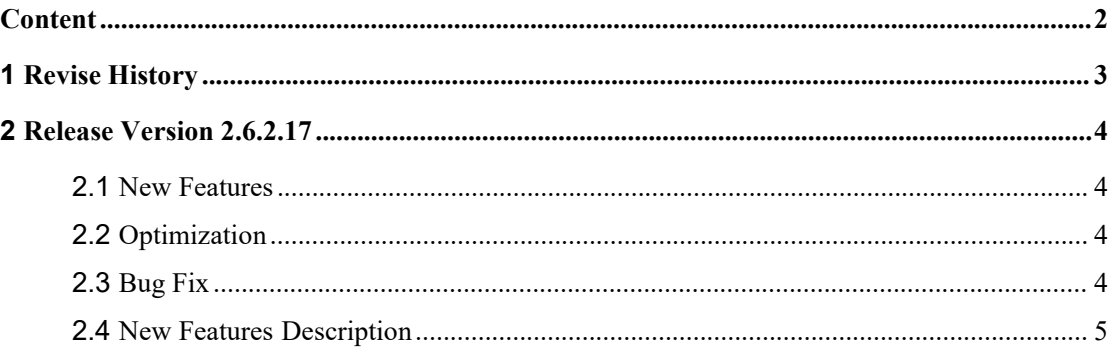

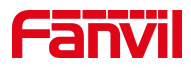

# <span id="page-2-0"></span>**1 Revise History**

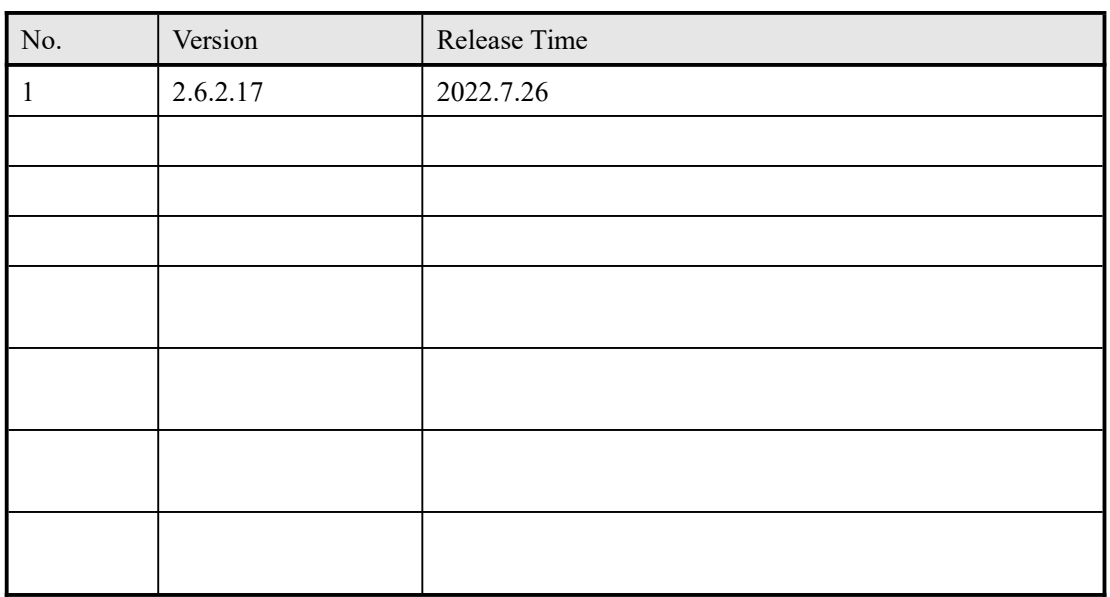

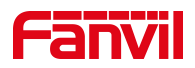

## <span id="page-3-0"></span>**2 Release Version 2.6.2.17**

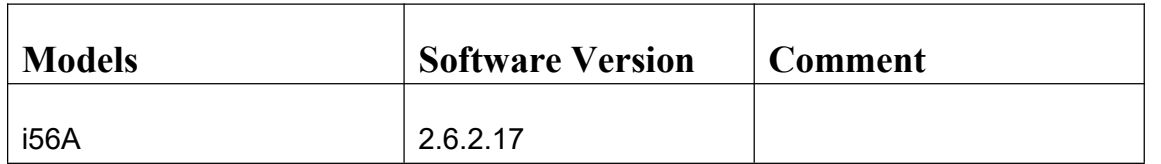

### <span id="page-3-1"></span>**2.1 New Features**

- 1. Add Polish
- 2. Add the startup logo function
- 3. The web page supports hotspot management

#### <span id="page-3-2"></span>**2.2 Optimization**

1. Turn off the TR069 beep by default

## <span id="page-3-3"></span>**2.3 Bug Fix**

- 1. Fix the problems of input port and output port related functions
- 2. Fix problems related to device performance
- 3. Fix web-related security vulnerabilities
- 4. Fix the problem of hotspot extensions dropping out under certain circumstances
- 5. Fix the problem of inconsistent translation of some interfaces of the device
- 6. Fix compatibility issues related to voice and video display when used with other products
- 7. Fix the problem that the device still sends STUN messages even when STUN is closed
- 8. Fix the problem of abnormal display of device status light after IP dialing

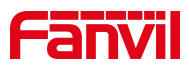

### <span id="page-4-0"></span>**2.4 New Features Description**

#### **1. Add the startup logo function**

**Function Description:** Support custom uploading of the device's boot-up logo image

**Realize settings:** Login to the device webpage, [**System**] >> [**Upgrade**] below to find the upgrade boot logo, select the boot logo image file you want to load, and click Upload to achieve a custom style for the boot logo.

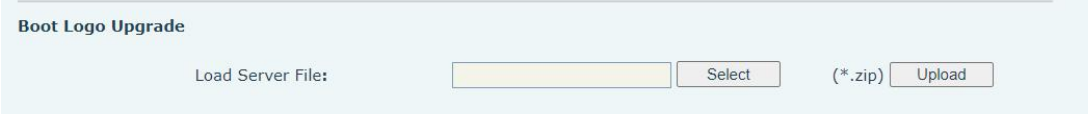

**Boot logo format requirements:** The file compression method of boot animation must be storage compression. The zip package must include desc.txt file, and can contain part0,part1,...,partn one or more directories. Among them, the directory file name can be arbitrary, but the content of desc.txt file should correspond to part0,part1,...,partn directory.

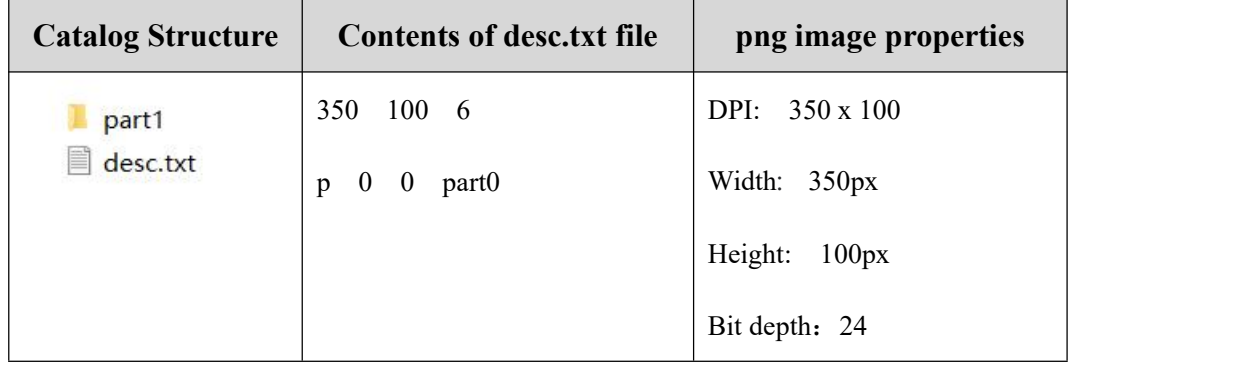

The first part0 is for storing the image played at boot time, the name can be arbitrary. Image number 0001, 0002, ...... .0010 are used to control the order of playing pictures, the names of the pictures can be customized, it is recommended to number them in order.

The second desc. txt text file stores data and text to control the speed (frame rate) and playback mode of the images.

#### The specific parameters mean the following:

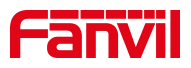

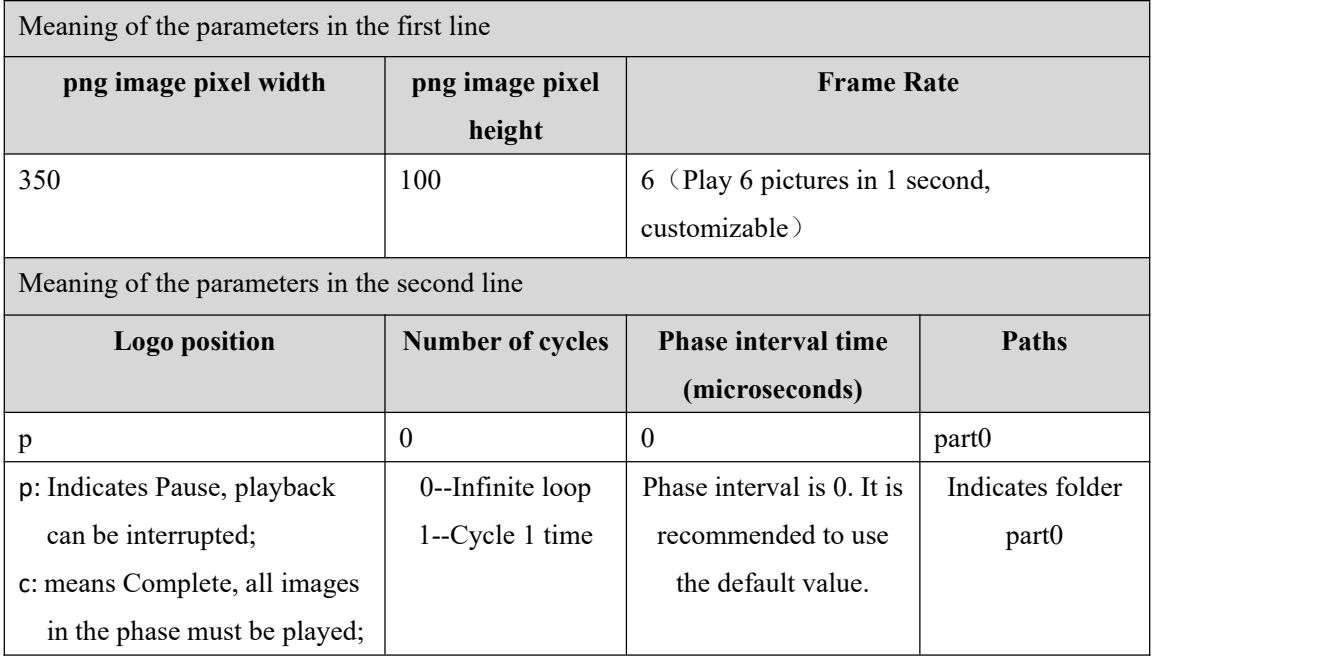

Attention! The boot logo can achieve very complex effects, but it will also require more images, which will eventually lead to the zip package of the boot logo becoming very large. It is recommended not to exceed 5M.

Notes:

To compose a zip file, select both desc.txt file and part0, ..., partn directory, right click the mouse, select WinRAR - Add to zip file (A)... menu, and open WinRAR software.

File name: customizable, but bootanimation.zip is recommended

Compression file format must be: ZIP

Compression method must be: Store

#### **2. Web page support hotspot management function**

**Function description:** Hotspot function can realize group ringing and expand the number of SIP accounts. The indoor unit acts as a hotspot server, thus en abling the management of extension devices, upgrading, restarting, editing acc ounts, setting groups and other functions.

**Setting implementation:** On the device webpage, select **[Line] >> [Hotspot**

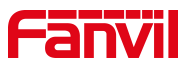

#### **Extension Management]** for setting.

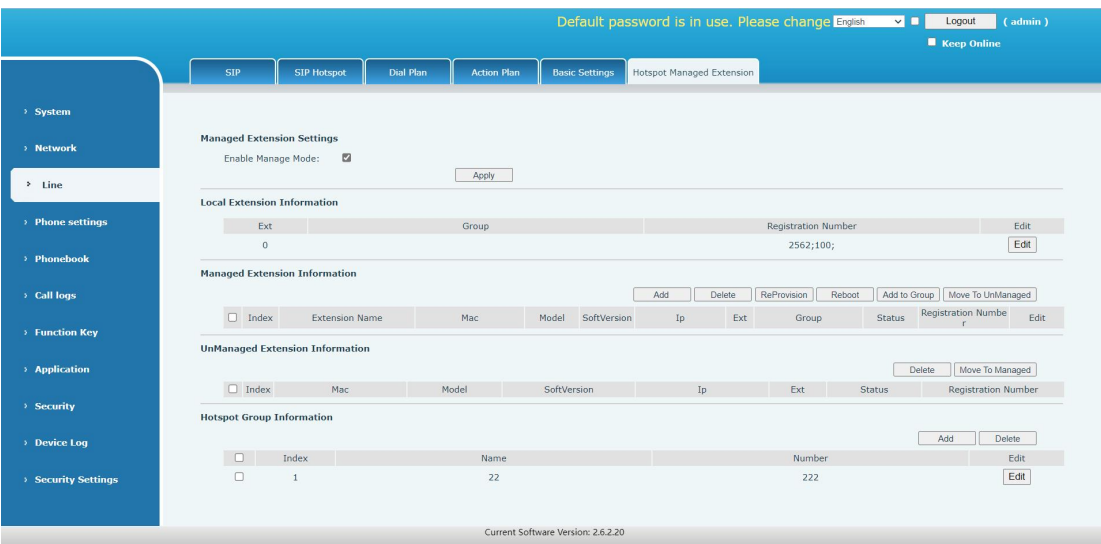